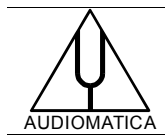

# **TN-006 TECHNICAL NOTE**

## CLIO SOFTWARE SUPPORT FOR LEGACY PARALLEL PORT HARDWARE

[info@audiomatica.com](mailto:dp@audiomatica.com)

V.1.1 - 201302

#### **INTRODUCTION**

Parallel port (LPT) hardware is still present in nowadays computers even it has been considered obsolete since years.

The CLIO software has drivers to control the parallel port hardware for 32-bit Windows systems. Among applications are control of old QCBox Model 2, 3 or 4, direct TTL control of turntable devices and TTL signaling for QC production line integration.

As this device is considered obsolete the drivers are no longer distributed with the official software release, starting from CLIO 10.31. The drivers are supplied on request following the procedure described below.

No drivers are available for Windows 64-bit systems.

It is warmly recommended to upgrade to a QCBox Model 5 USB driven unit. This is the only way to get direct TTL control of turntable devices and TTL signaling for QC production line integration either under Windows 64-bit or when parallel port hardware is not available.

#### **REQUESTING LPT DRIVERS**

The parallel port drivers are serialized towards the CLIO system that will be using them and come in two versions:

- 1) A base version that enables only low level hardware support.
- 2) A complete version that comes also with controls for QCBox Model 2,3 or 4. To enable this also the serial number of the QCBox is required.

The procedure for an end user is simple:

- 1) Connect to Audiomatica web site ([www.audiomatica.com\)](http://www.audiomatica.com/) and register the CLIO system.
- 2) Send Audiomatica an email [\(info@audiomatica.com\)](mailto:info@audiomatica.com) requesting the parallel port drivers.
- 3) If the complete version with QCBox controls is needed specify the serial number of the QCBox within your request email.

Our web server will prepare the installer for you and send an email to the registered email address with instructions for its download.

Note: the email contains a link to download an executable file. Should you not receive it within a reasonable amount of time check your SPAM.

### **INSTALLATION**

Download the LPT drivers configured for your CLIO 10 system. You should receive a file named "*LPT\_CLIOSN.exe*" where *CLIOSN* is the serial number of your CLIO system.

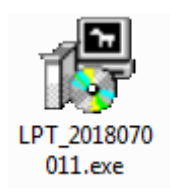

Run it and answer accordingly to the installer.

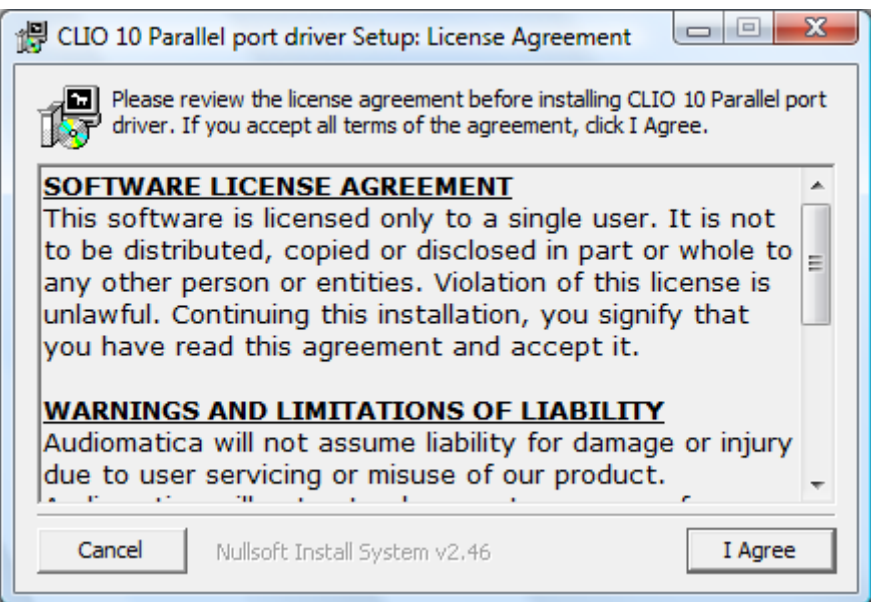

You should now be able to use the parallel port hardware controls from within CLIO 10.

### **NOTES**

Refer to Audiomatica web site and documents related to CLIO installation [\(www.audi](http://www.audiomatica.com/inst.htm)[omatica.com/inst.htm\)](http://www.audiomatica.com/inst.htm).

#### **IMPORTANT NOTE**

The parallel port driver gets uninstalled if the CLIO software is uninstalled from the system.

When upgrading CLIO to a newer release there is non need to upgrade the parallel port driver; simply reinstall it after CLIO.